# 和光市女性特有のがん検診 Web予約操作マニュアル

1

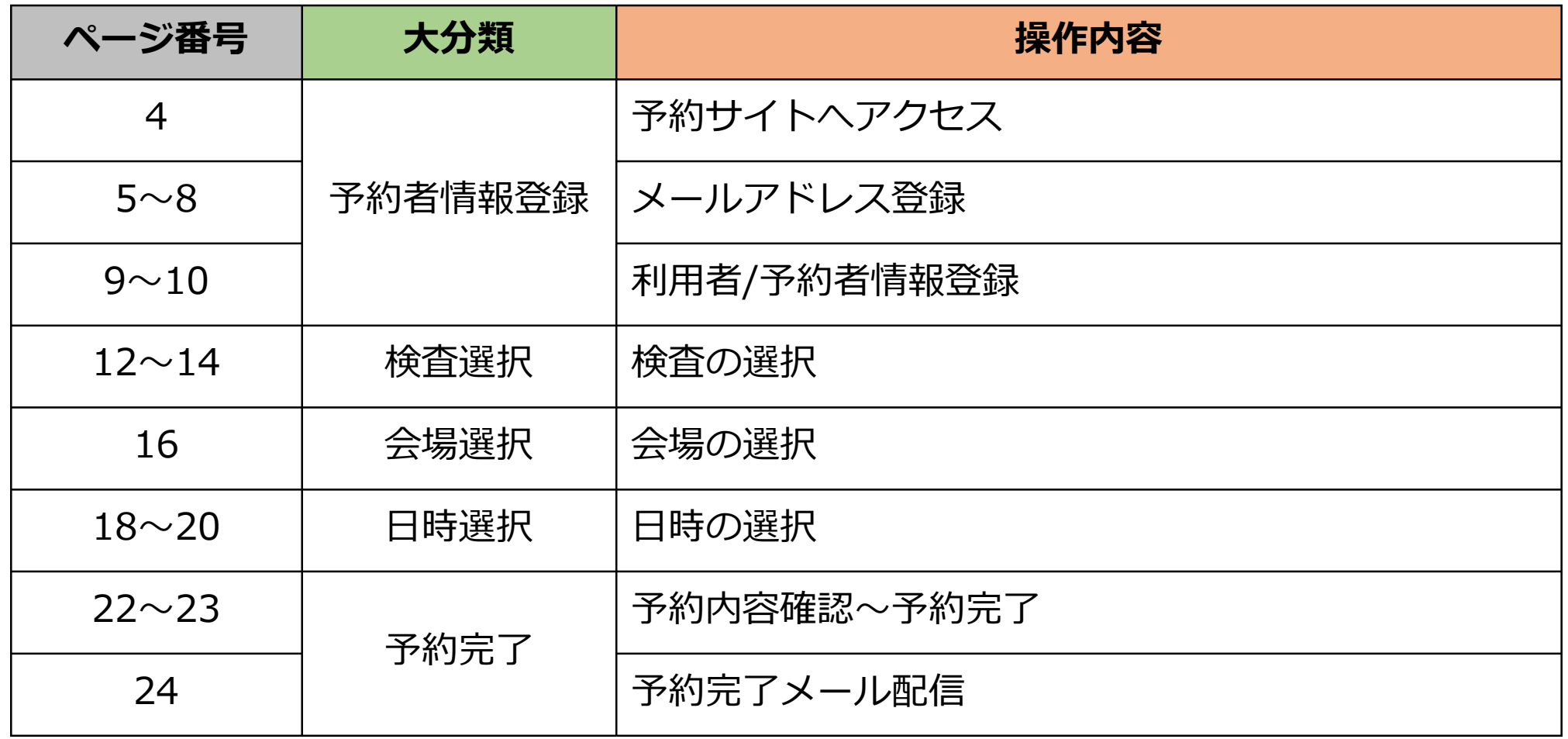

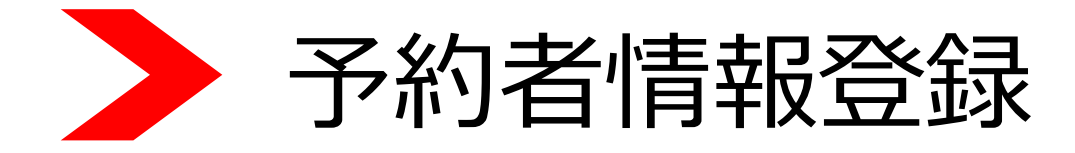

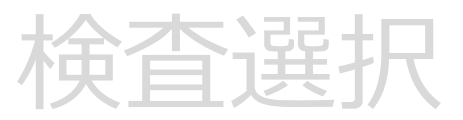

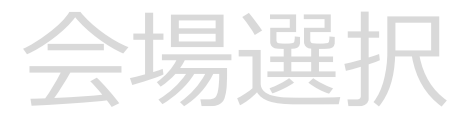

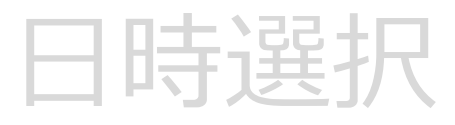

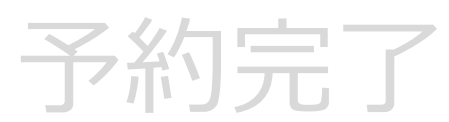

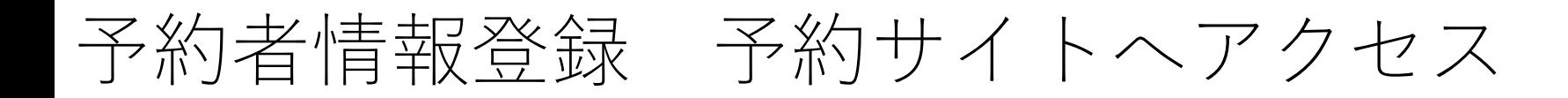

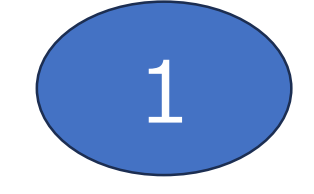

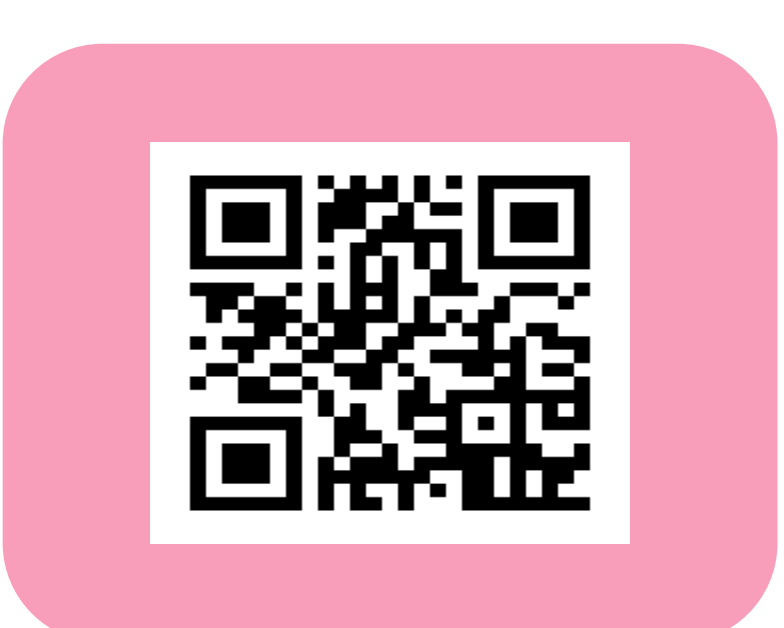

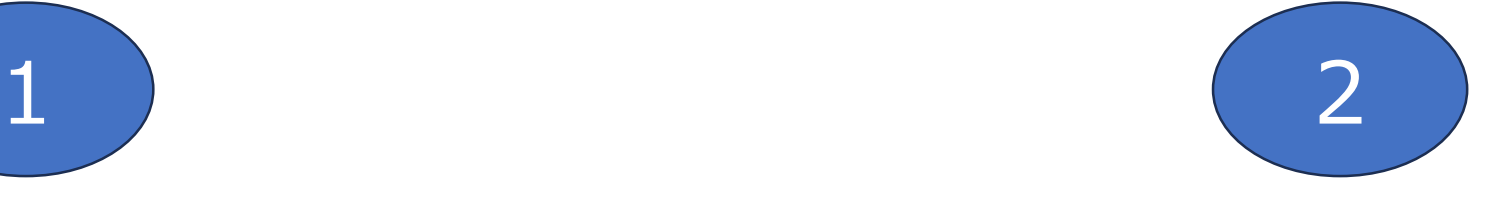

QRコード読み取り マンファイン マンファイン ホームページ設置バナー

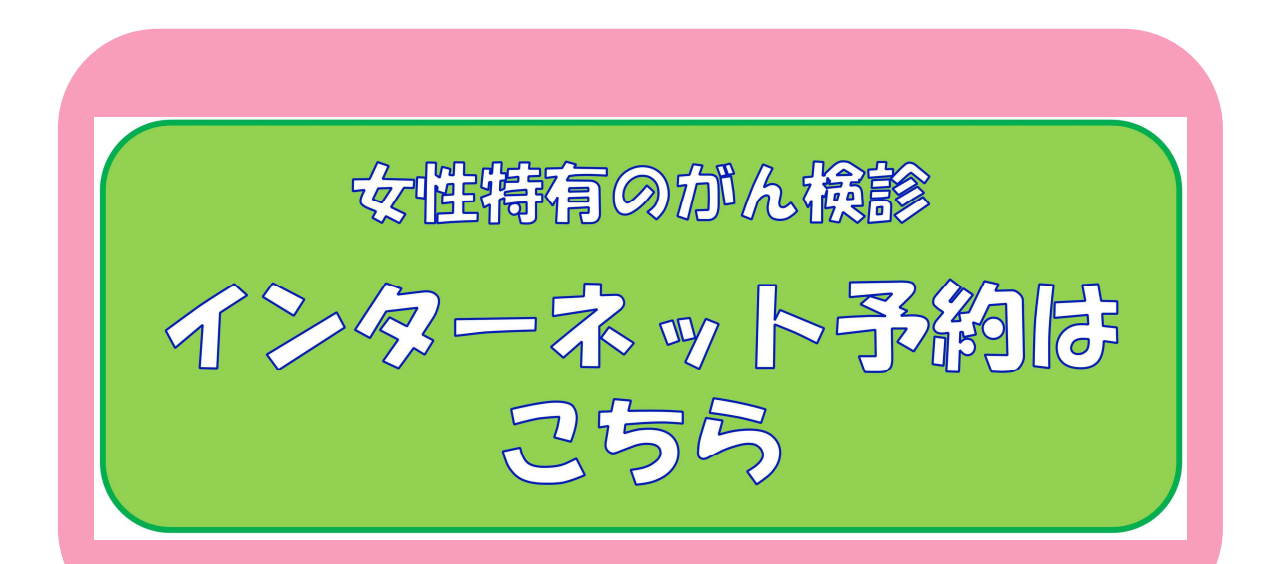

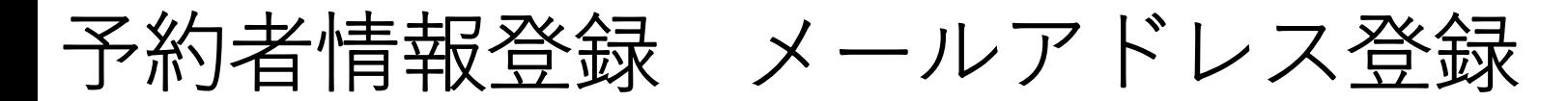

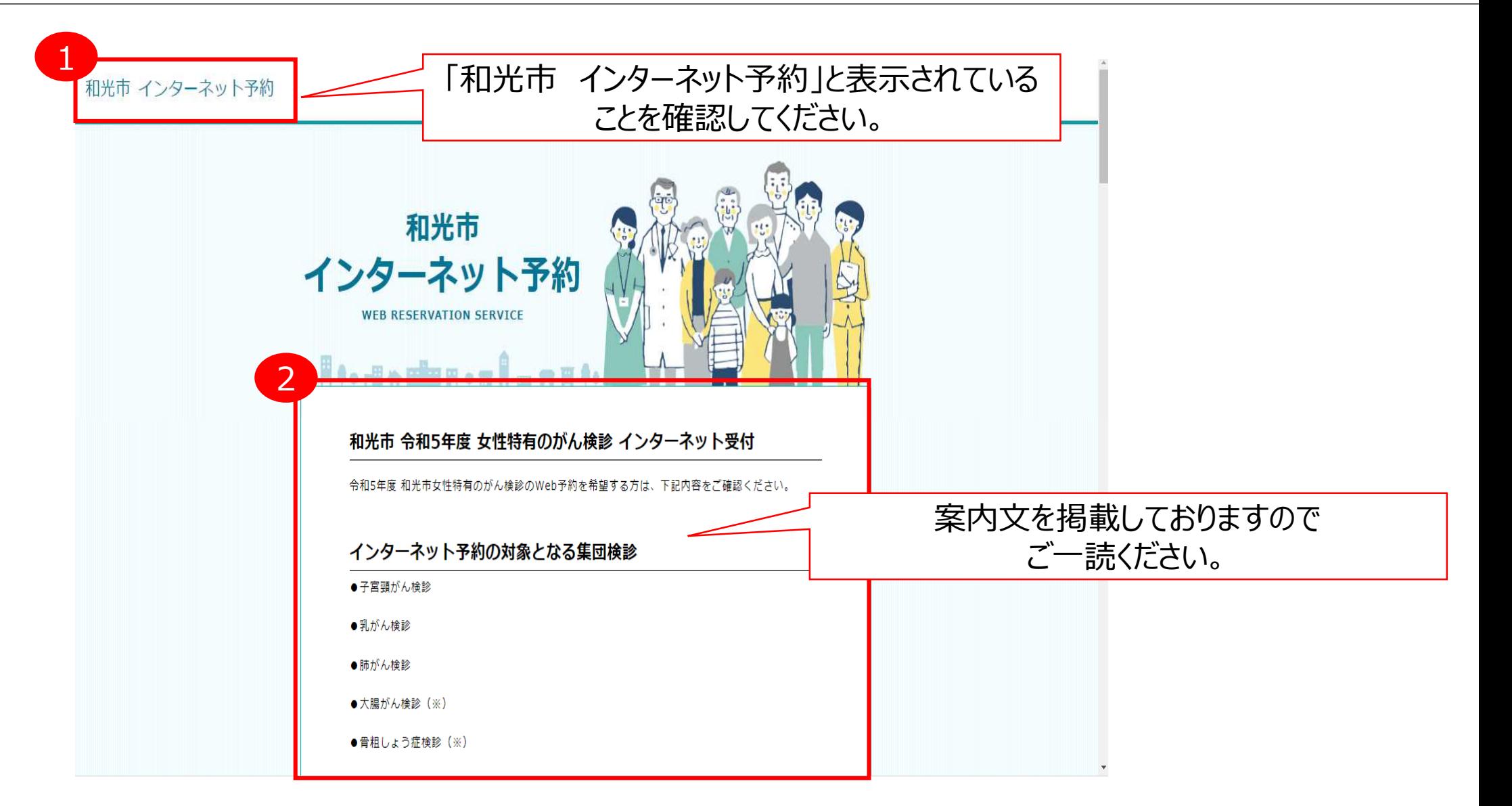

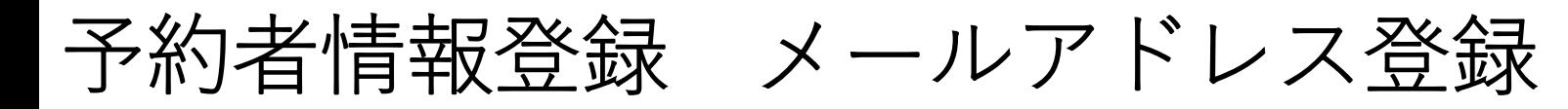

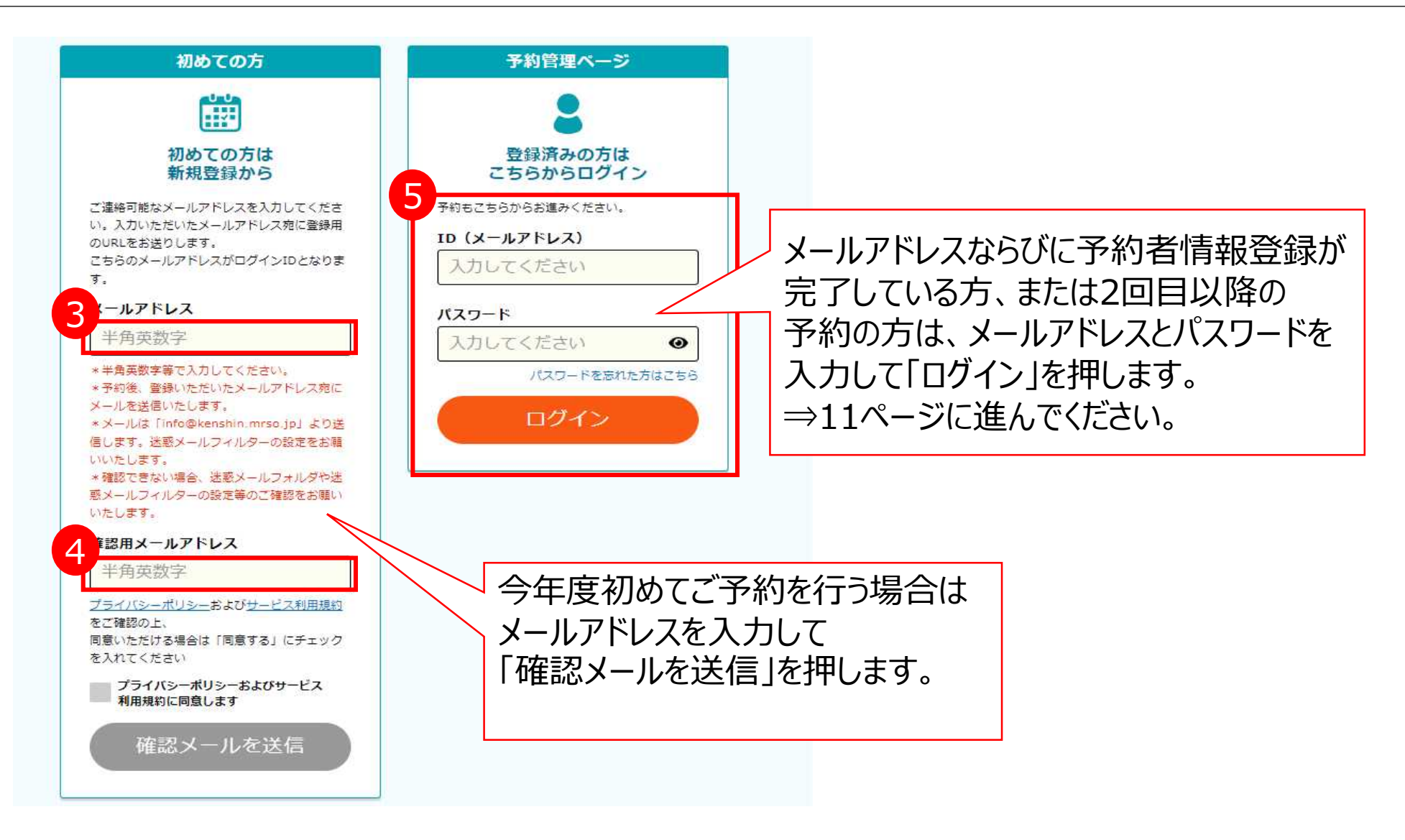

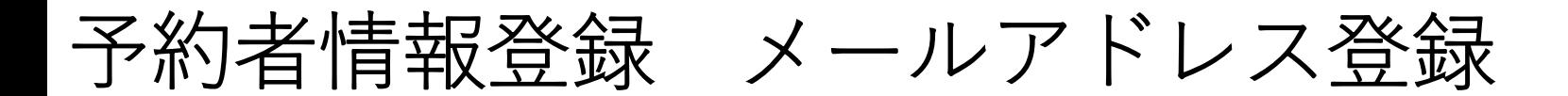

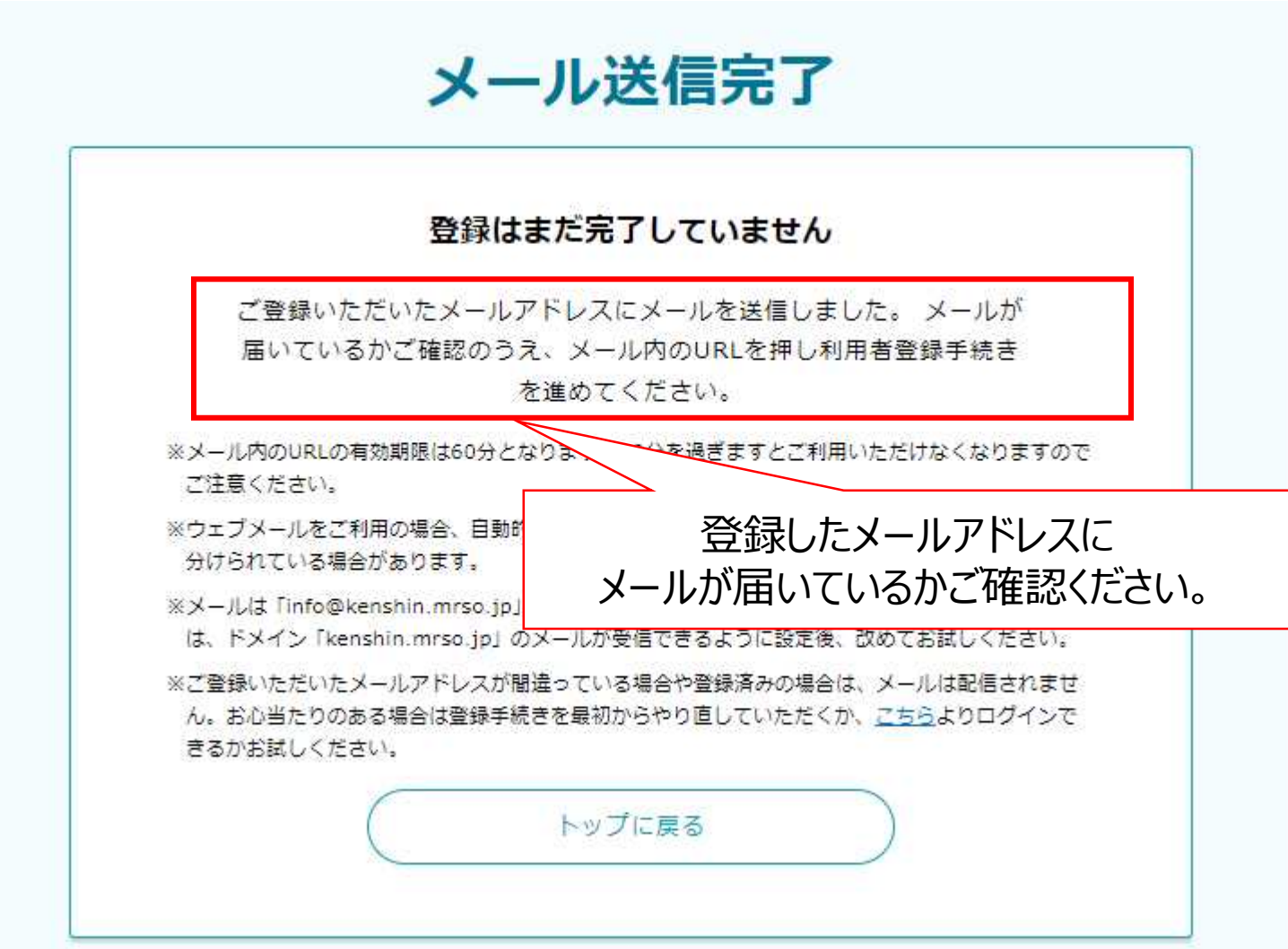

7

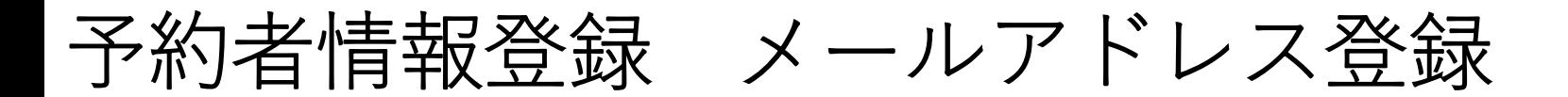

和光市 登録のご案内

以下のURLより登録のお手続きを行ってください。

配信されたメール内容を確認して 青字で記されたURLを押します。

https://www.mrso.jp/kenshin/112291/bridge/H6s1ippDMMSnQt3QgPQH

《ご注意ください》

・セキュリティ保護の目的からURLは「1回のみ利用可能」となります。

・本メール送信後60分でURLは無効になります。

・URLからアクセスができなくなった場合は、再度「トップ画面」から新規登録をお願いいたします。

### 予約者情報登録 利用者/予約者情報の入力

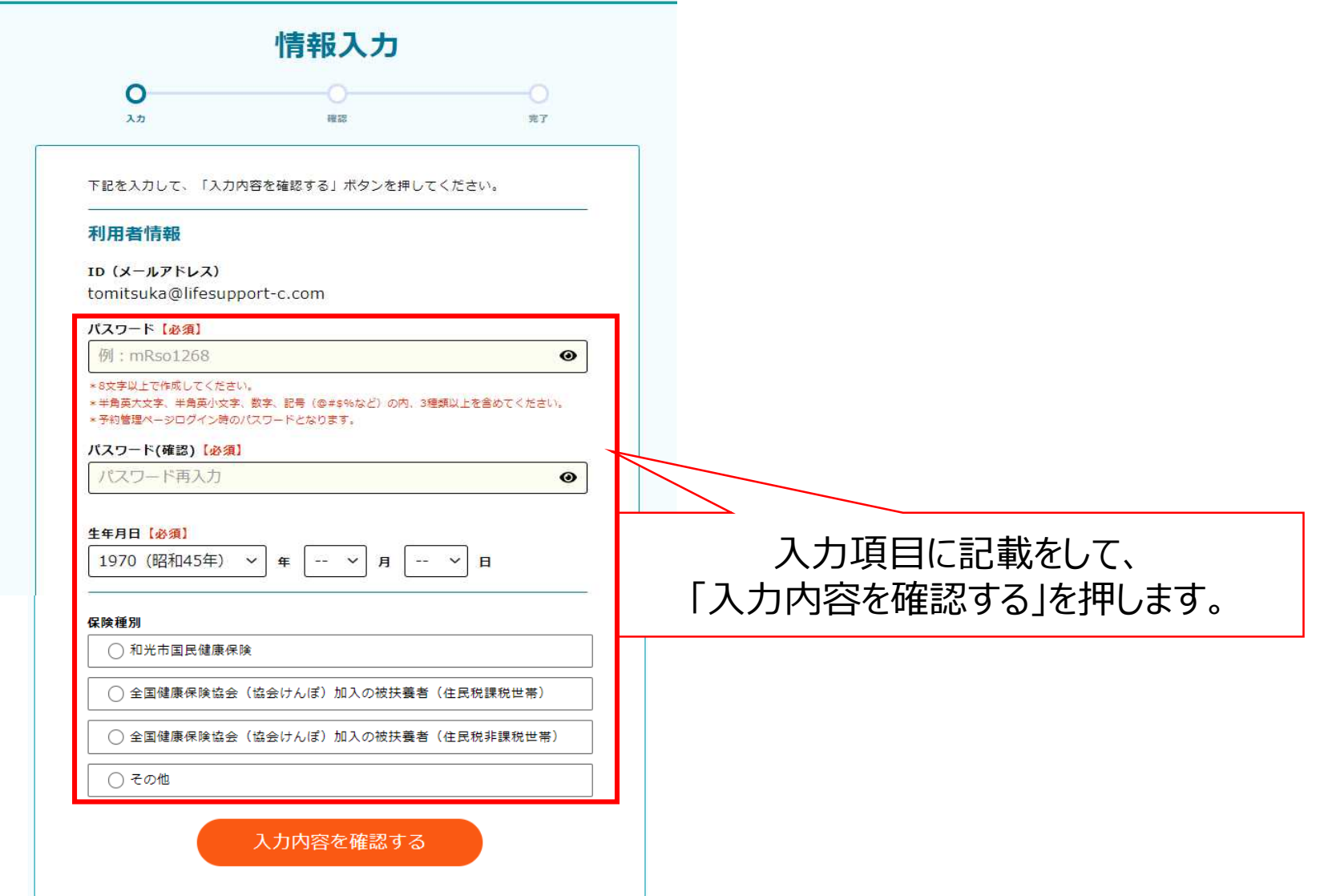

#### 予約者情報登録 利用者/予約者情報の入力

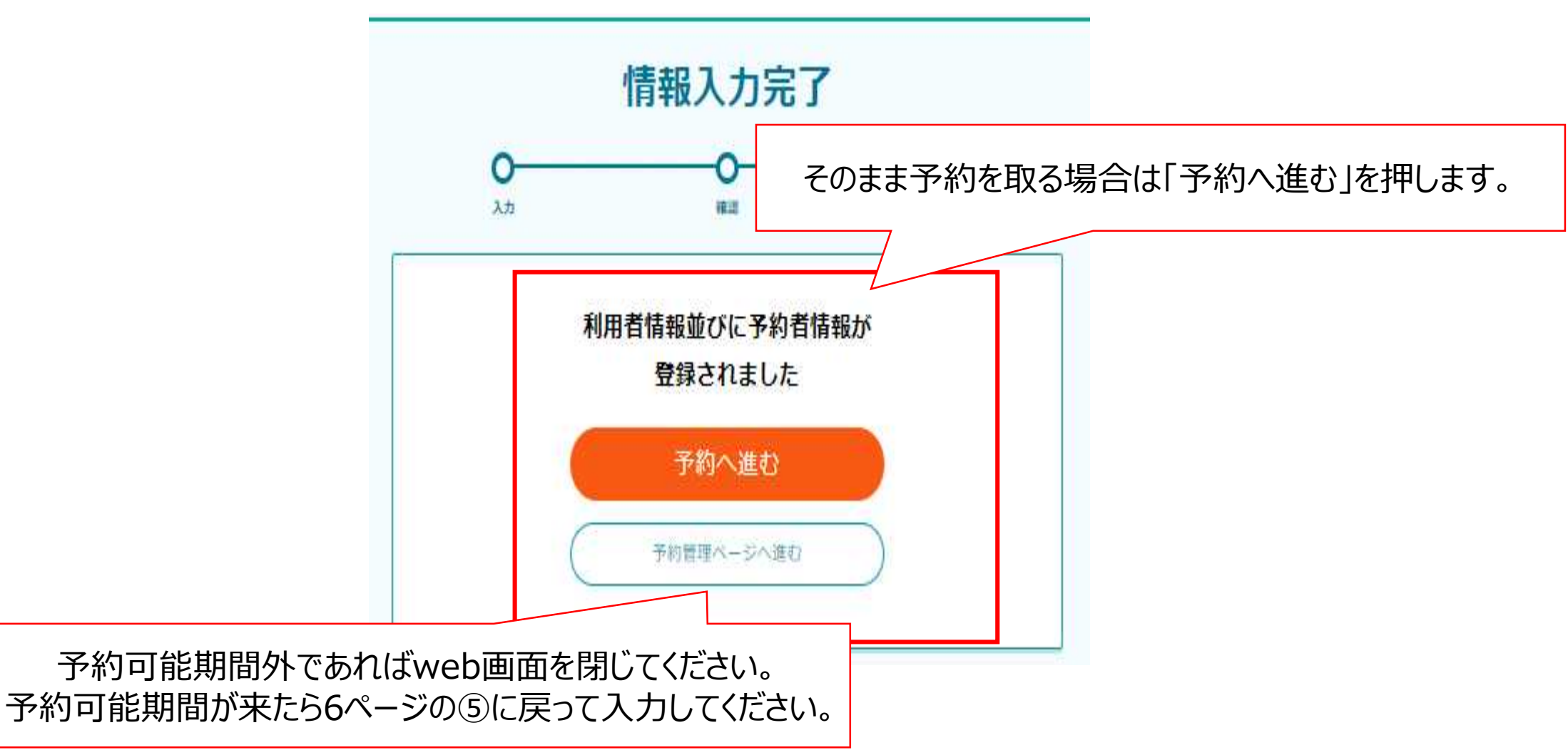

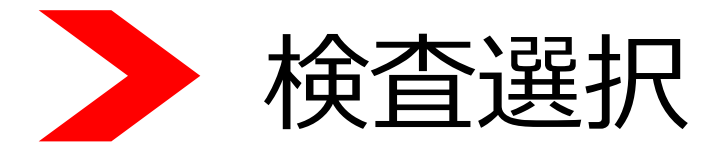

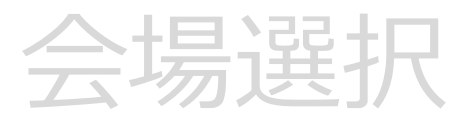

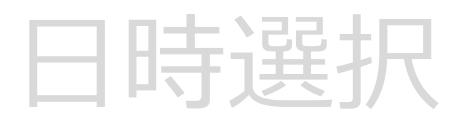

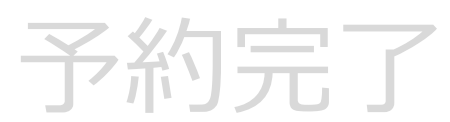

検査選択 検査の選択

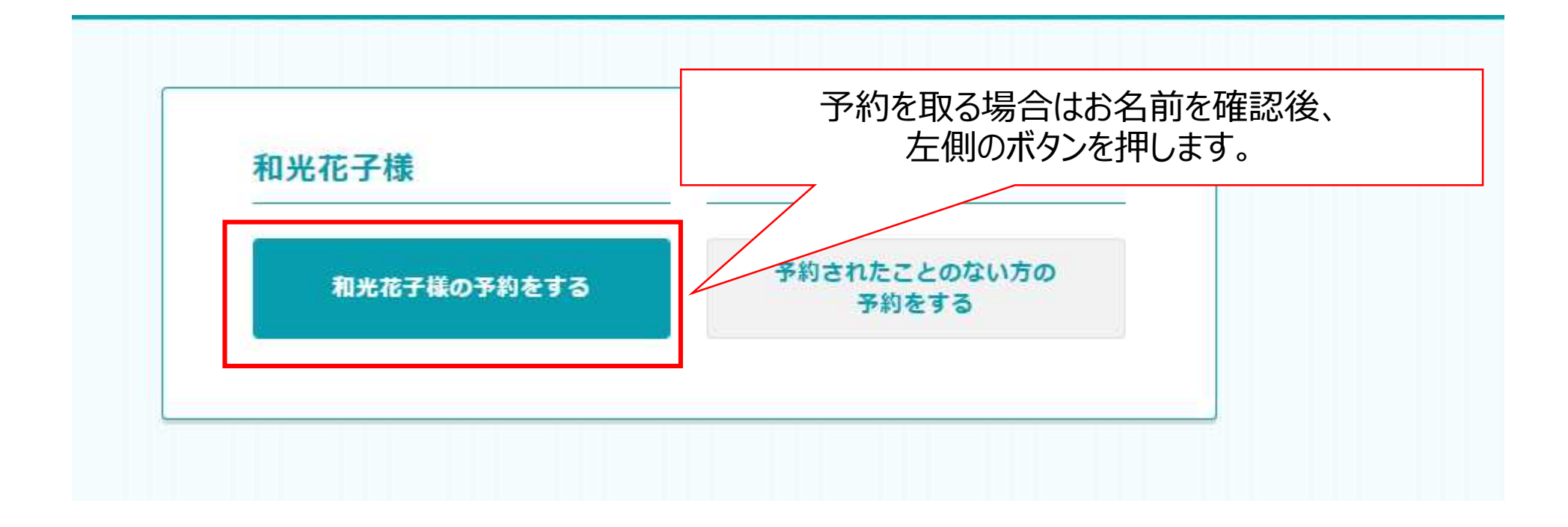

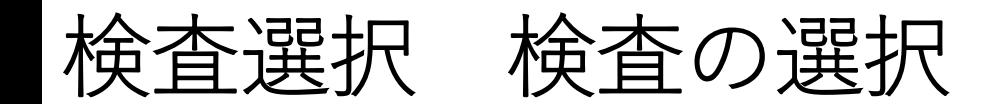

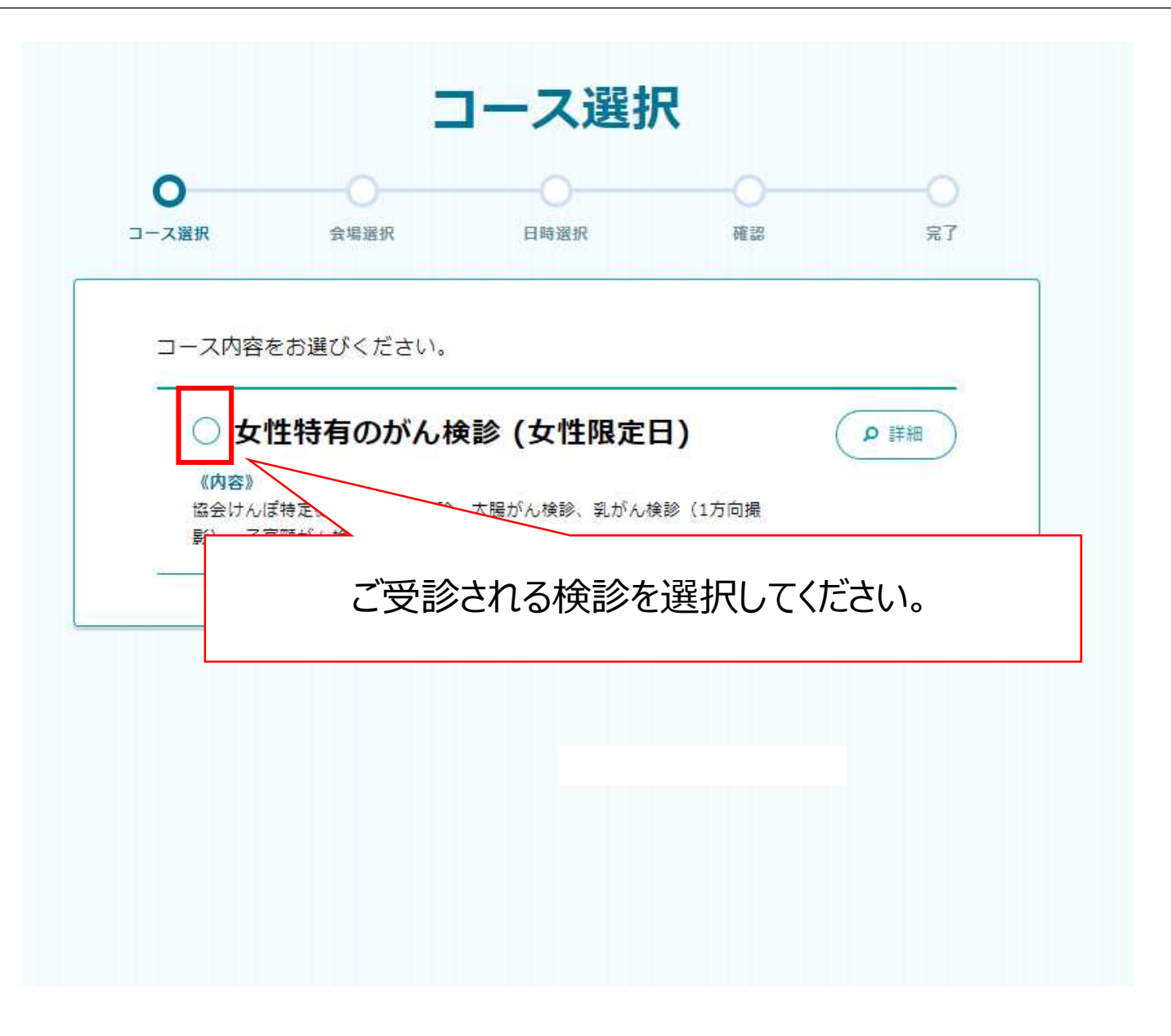

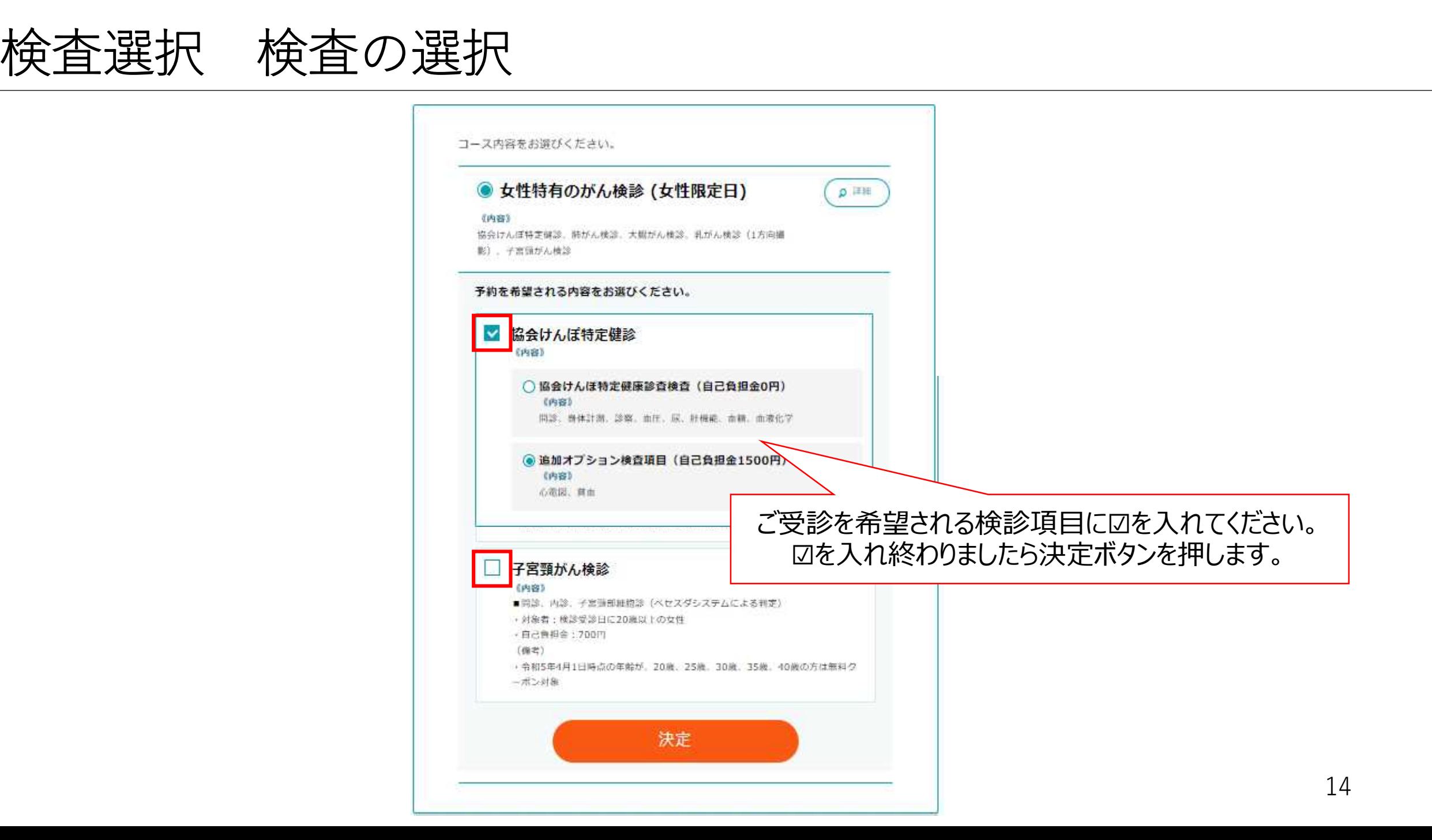

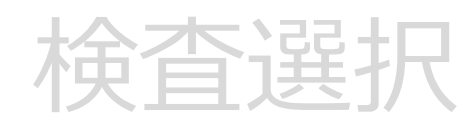

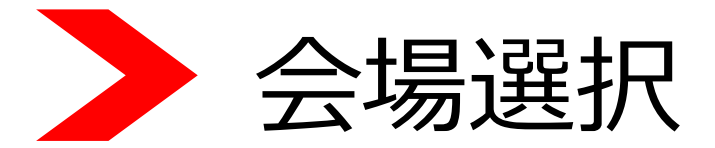

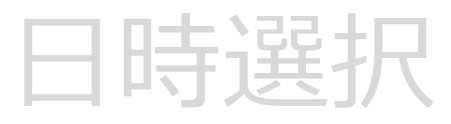

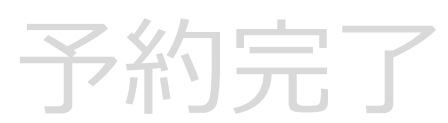

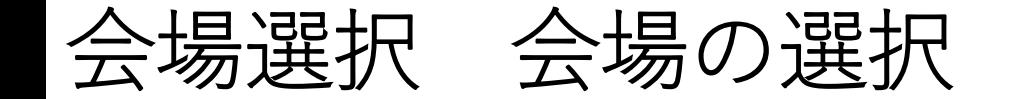

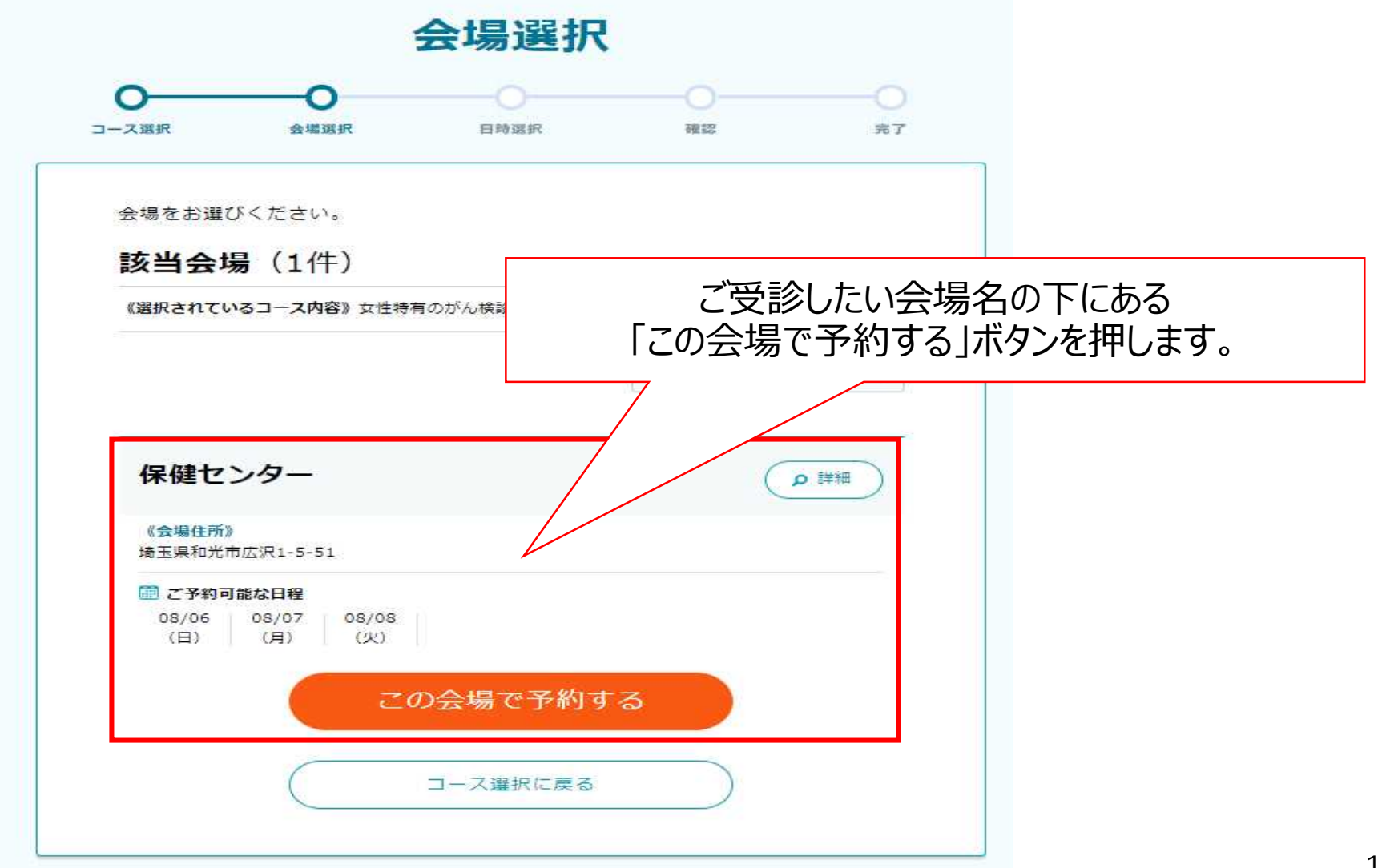

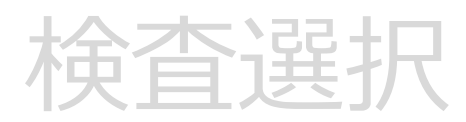

会場選択

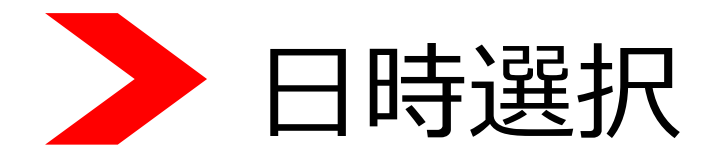

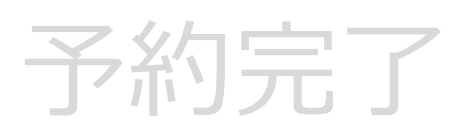

日時選択 日時の選択

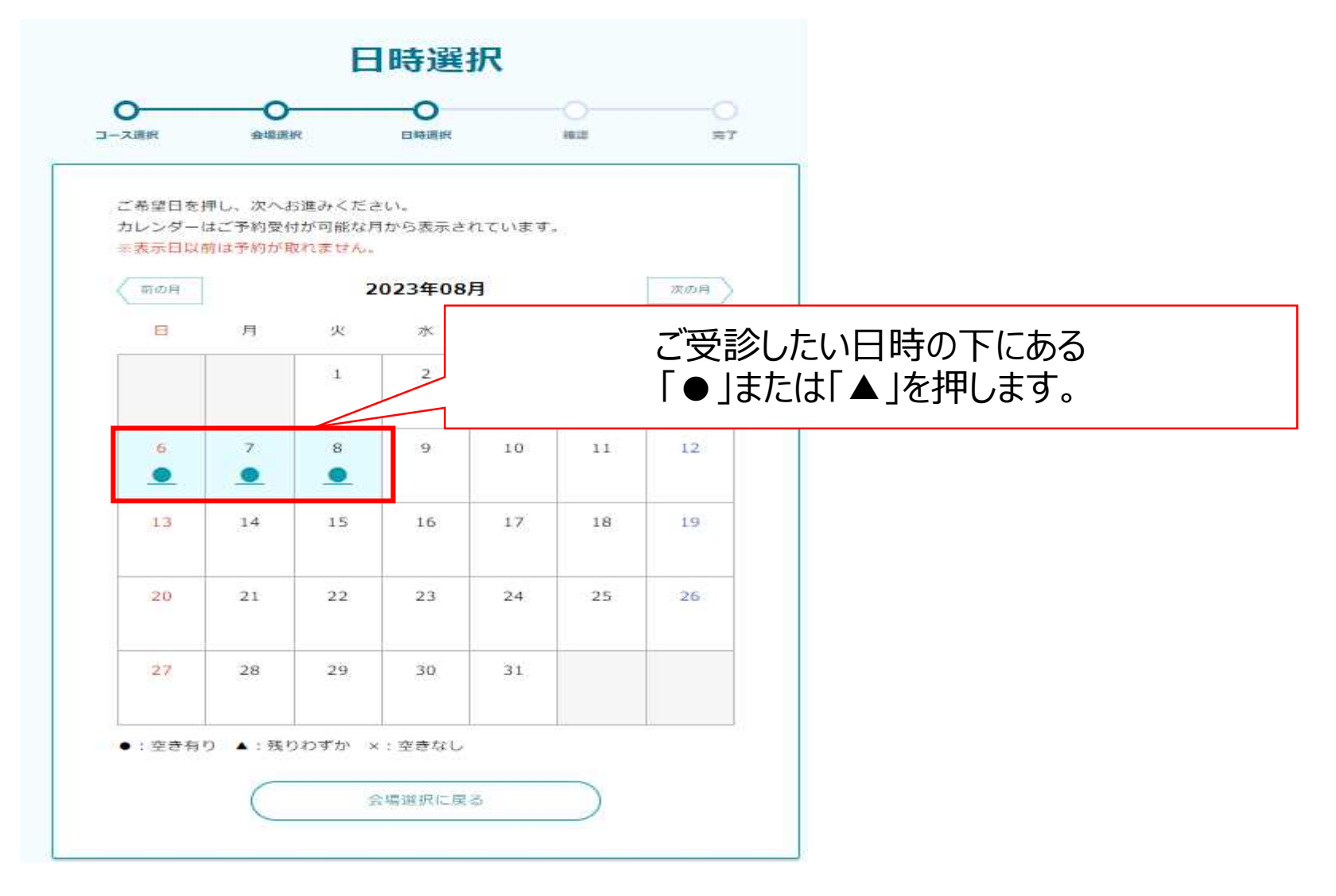

### 日時選択 日時の選択

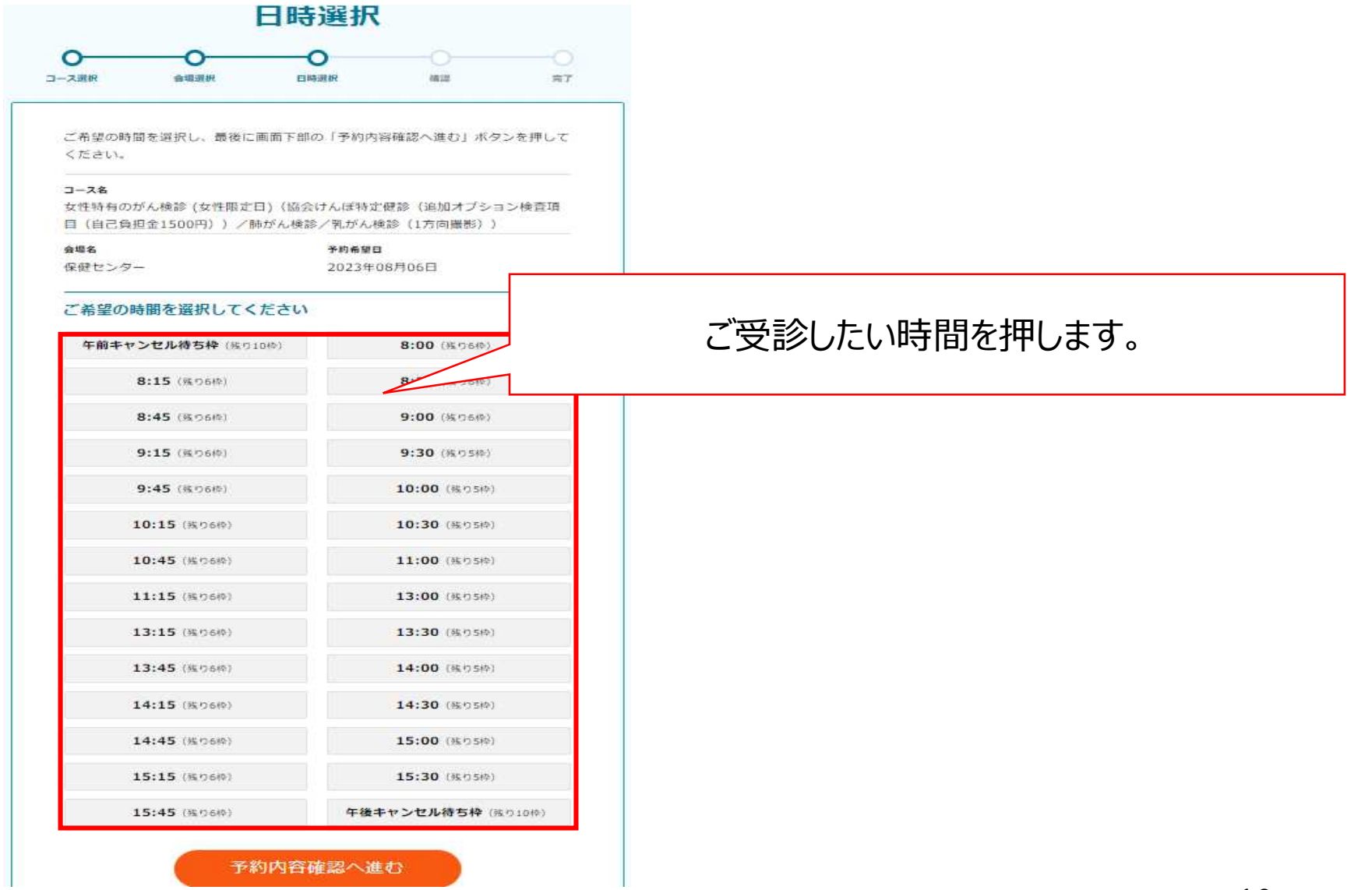

日時選択 日時の選択

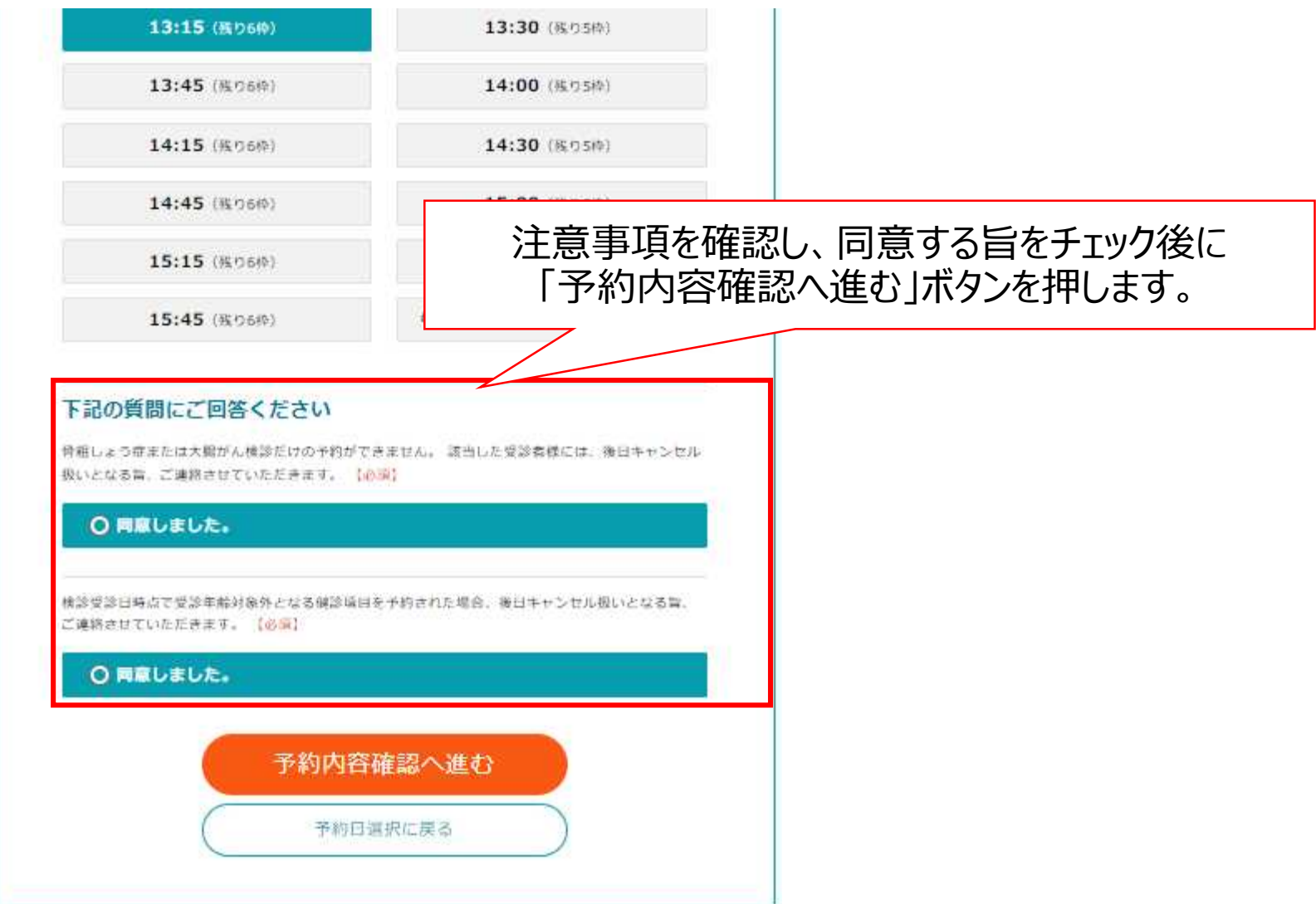

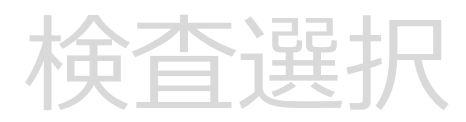

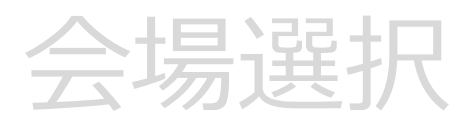

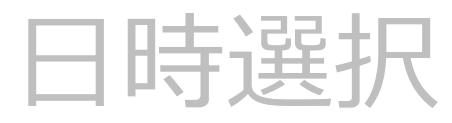

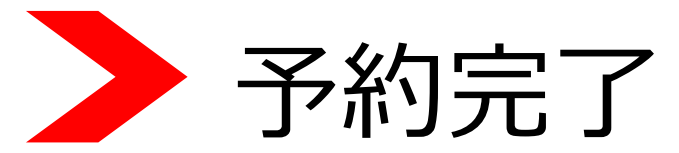

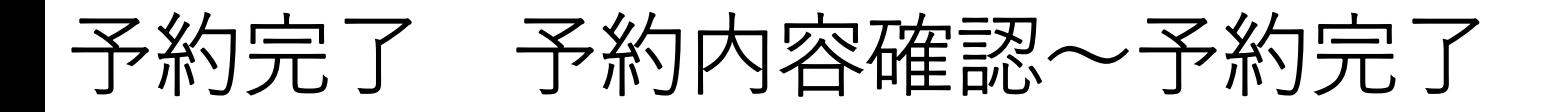

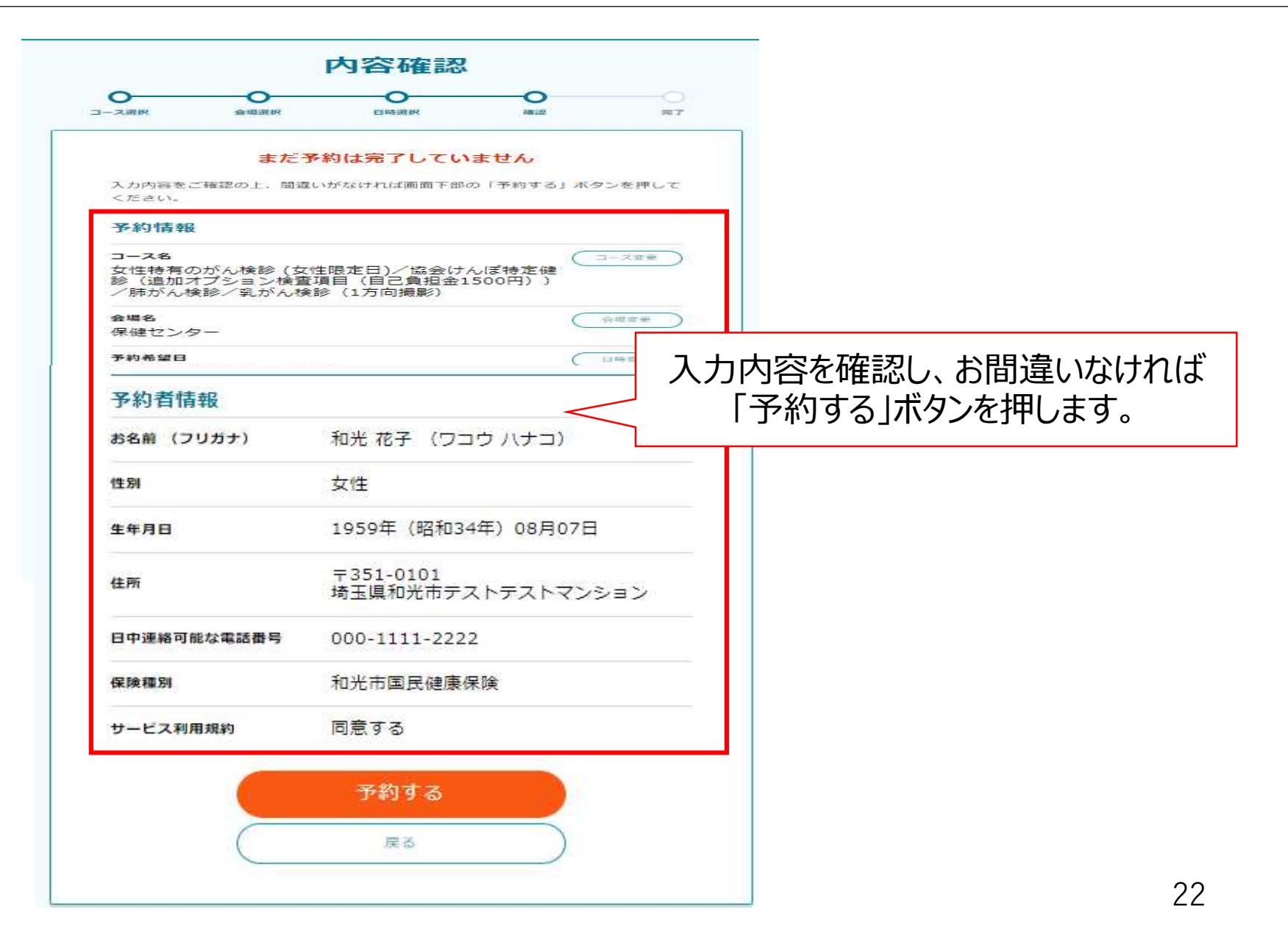

#### 予約完了 予約内容確認~予約完了

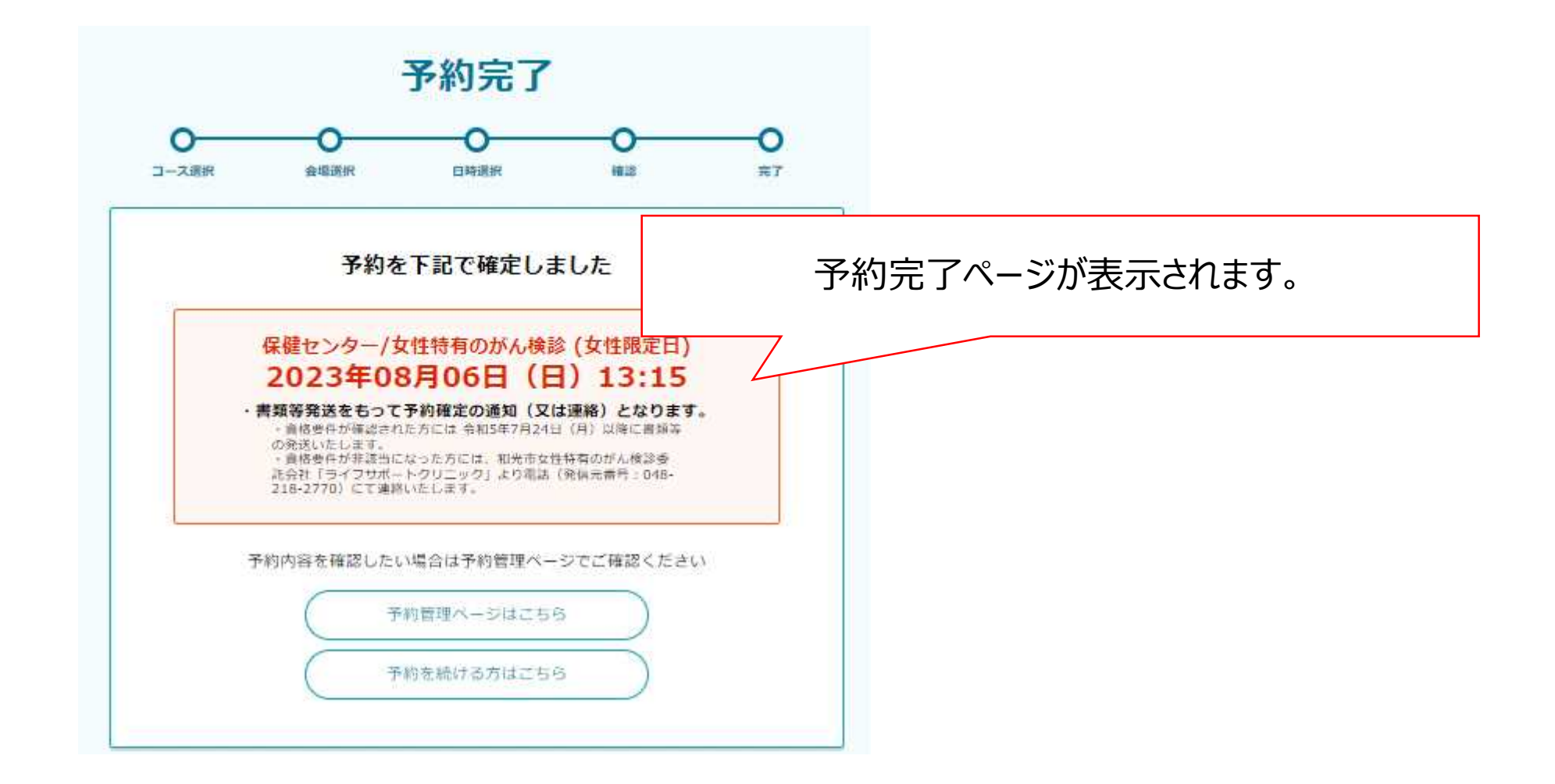

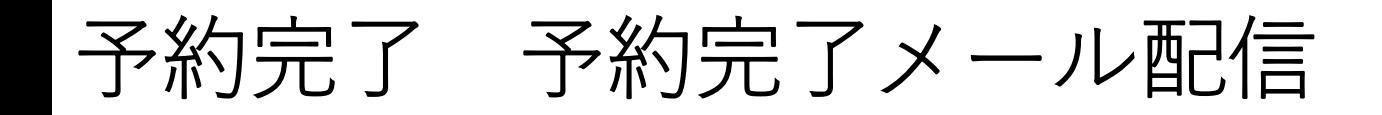

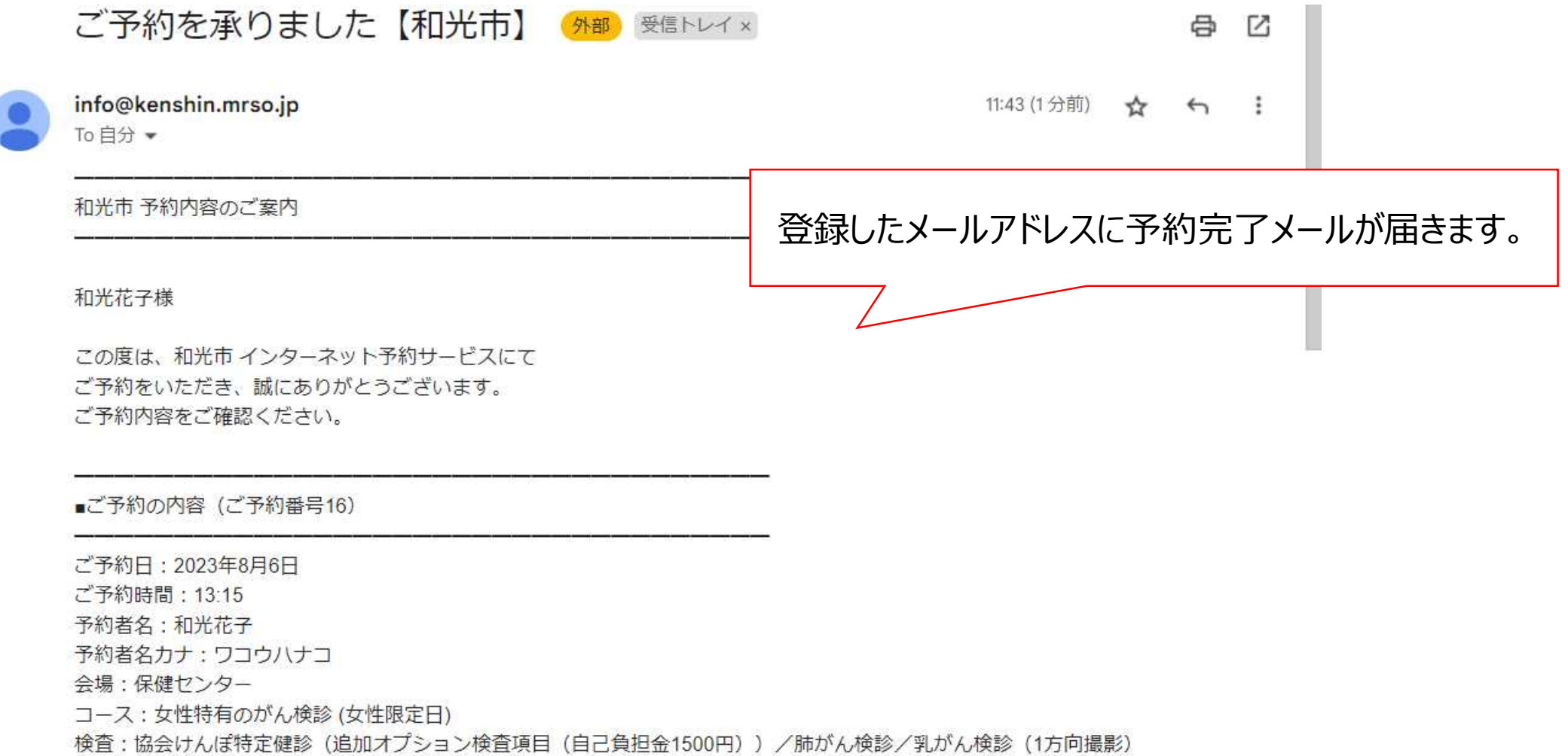